#### **Release Number**

The current Release Number for this product is: 1.0.4

#### **System Requirements – Outlook Add-In**

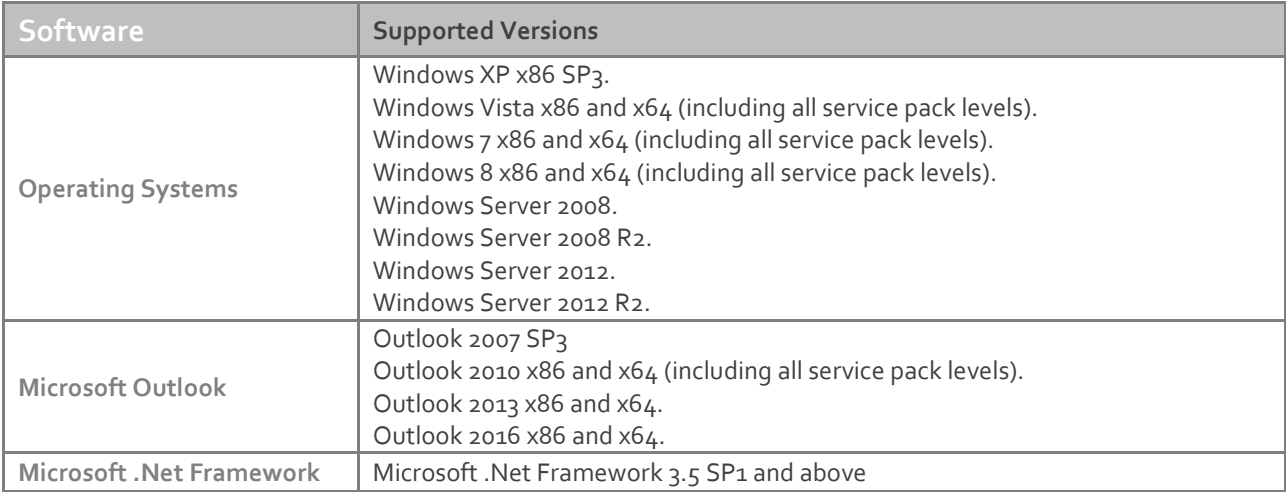

### **Downloading**

Please refer to the following link on the Exclaimer website: <http://www.exclaimer.com/email-alias-manager-for-exchange/download>

#### **Installing the Add-In Manually**

The Exclaimer Email Alias Manager for Exchange Outlook Add-In has two installers:

- Exclaimer.EmailAliasManager.OutlookAddIn64.msi (for 64-bit computers)
- Exclaimer.EmailAliasManager.OutlookAddIn32.msi (for 32-bit computers)

These files are included as part of the main Exclaimer Email Alias Manager for Exchange installation and can be found in the Exclaimer Email Alias Manager folder (the default folder is C:\Program Files\Exclaimer Ltd\Email Alias Manager).

Copy these files to a network share that can be accessed by all required computers within your organization.

**NOTE**: If you are installing the software on a 64-bit operating system that has a 32-bit version of Microsoft Outlook, you should use the Exclaimer.EmailAliasManager.OutlookAddIn64.msi package.

To install the Exclaimer Email Alias Manager for Exchange Outlook Add-In manually, perform the following steps on each required computer (you will require local administrator rights to complete the installation).

- 1. Close Outlook.
- 2. Browse to the directory where MSI files were copied.
- 3. Run the MSI to install the Exclaimer Email Alias Manager for Exchange Outlook Add-In.

You can install the Add-In on multiple computers using Group Policy. Please refer to the deployment guide in the resources section of the exclaimer [website](http://www.exclaimer.co.uk/email-alias-manager-for-exhange/resources) for detailed steps on configuring Group policy.

## **Uninstalling**

Uninstall can be achieved via 'Programs and Features' or 'Add/Remove Programs' in your operating system.

## **Fixed Issues**

- Aliases were not available for selection in the Add-in when network connectivity was lost.
- Outlook dialog was hidden when using the Save and Send feature in Outlook 2010.
- Saved message files (.msg) could not be opened with the Add-in installed.
- Outlook Add-in certificate had expired.
- Messages that were updated on the Exchange server did not display the updated content when the Add-in was installed.

# **New Features and changes**

- Outlook 2016 support.
- Implemented the ability to override the LDAP root string. Aliases can be obtained from a different Domain Controller via a registry entry. This is achieved by creating a new String value named LDAPRootString in the following location HKLM\Software\Exclaimer Ltd\Email Alias Manager\ and setting the value to the required connection string. For example, LDAP://dc.domain.com
- Removed the pre-requisite of Visual Studio Tools for Office being installed for the Add-in.